# **DPN304 User Guide CLI manual**

### **Table OF Contents**

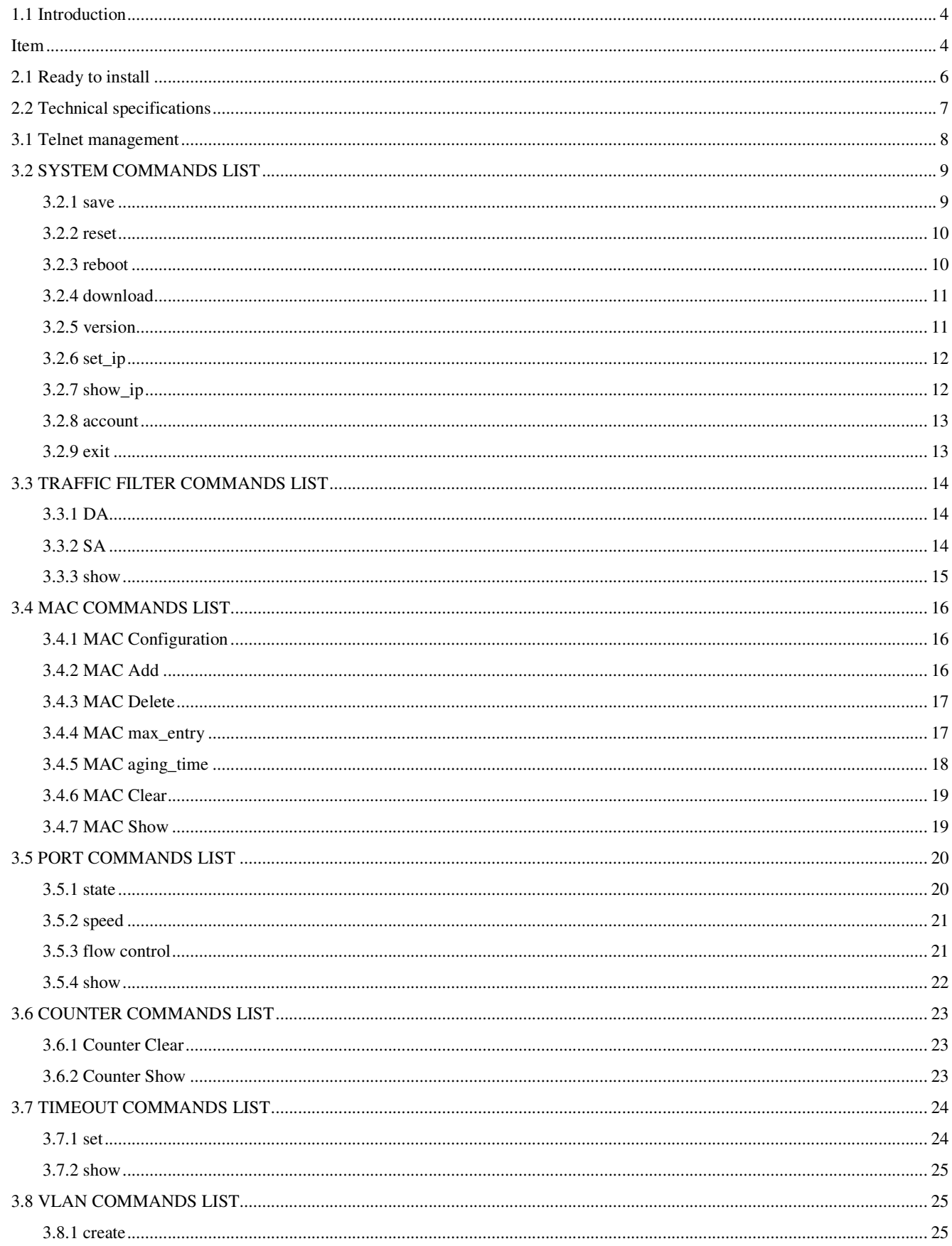

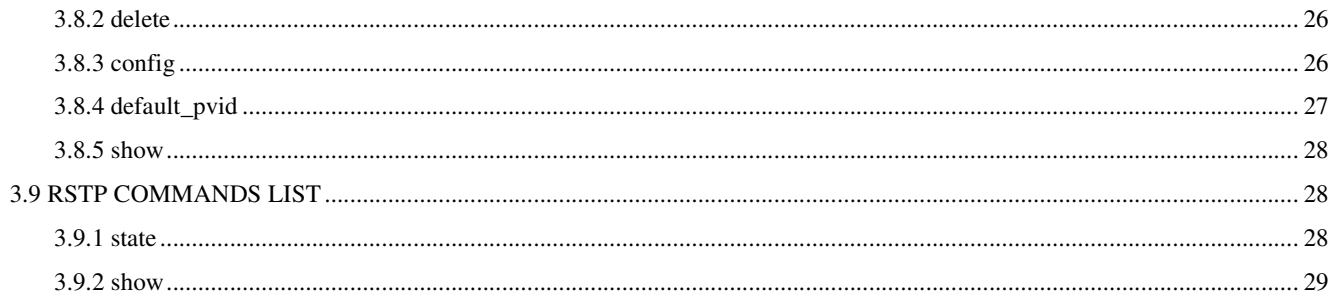

# **1.1 Introduction**

The DPN304 series provide the all functions of an 802.3ah Ethernet Passive Optical Network (EPON) Optical Network Unit (ONU); it is targeted at Fiber-to-the-Home (FTTH) solutions and provides 1 fiber port and 4 10/100BASE-TX Ethernet ports.

### The front panel:

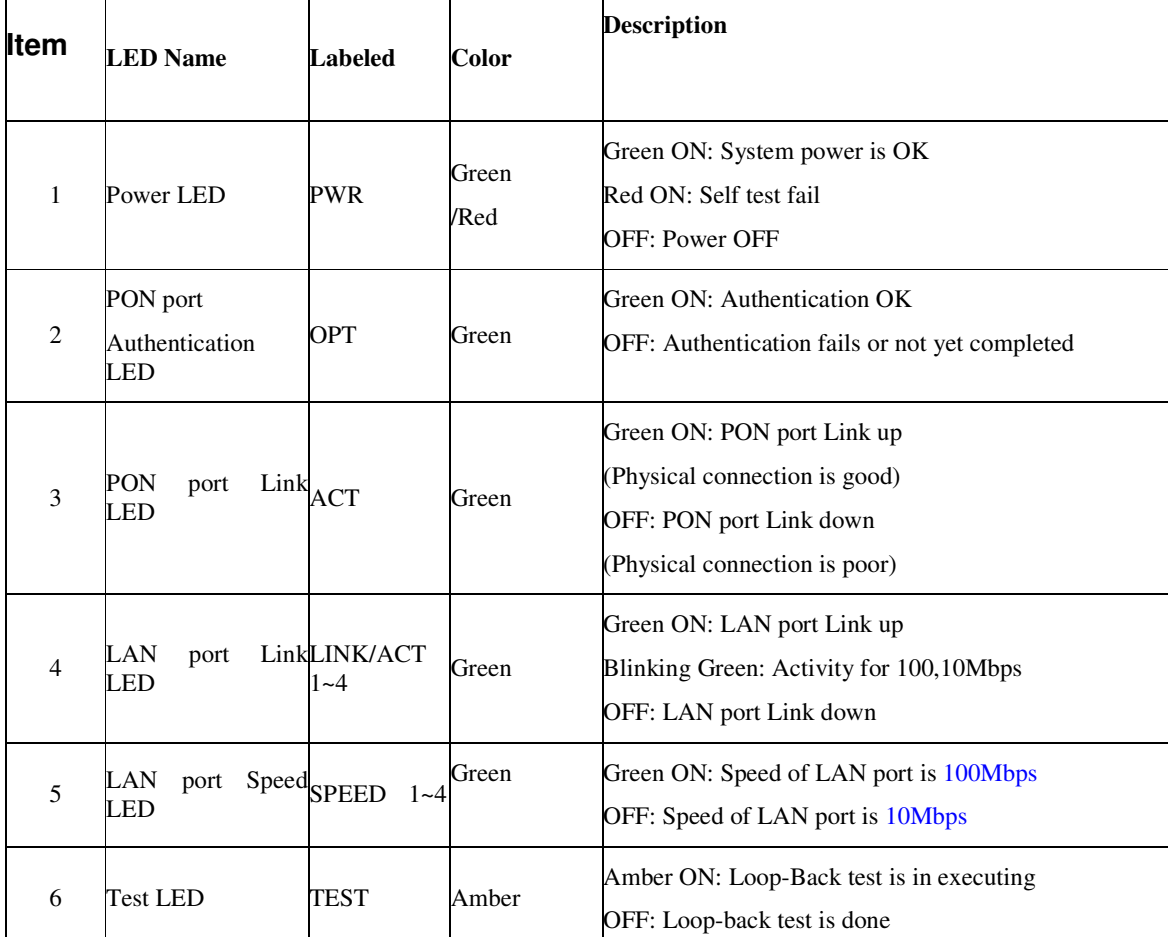

The front panel LED display equipment used in the current operating state.

### After the panel

After the panel to provide external interface devices.

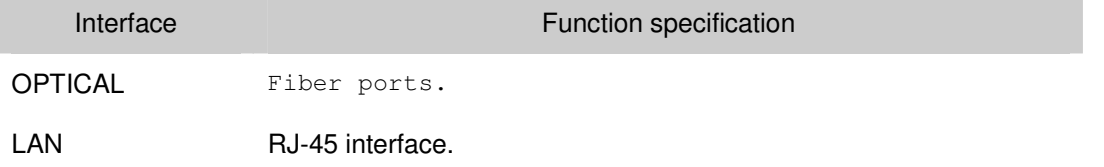

POWER DC in.

# **Chapter 2**

# **2.1 Ready to install**

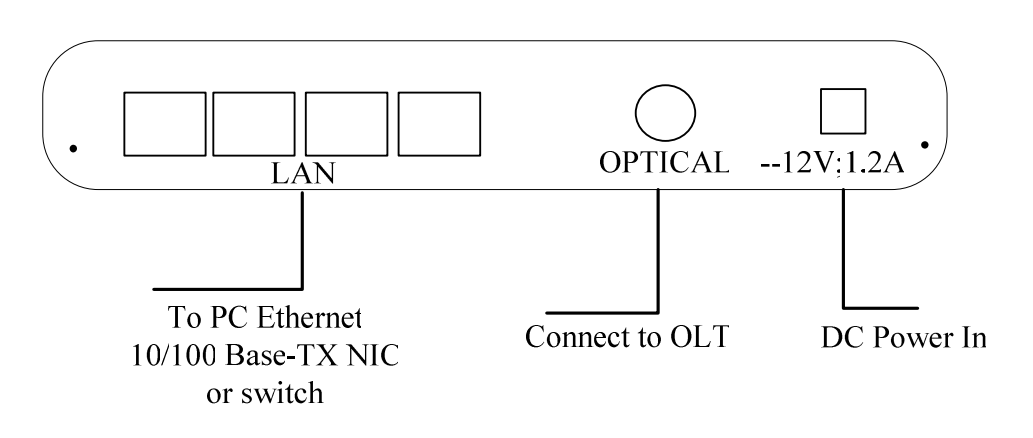

Diagram 2-1

# **2.2 Technical specifications**

### **Power Supply**

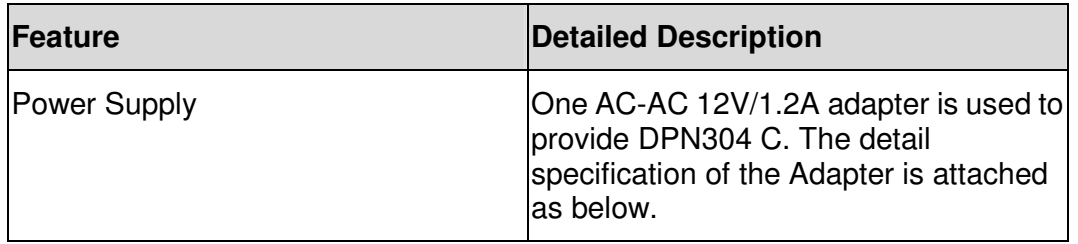

### **Physical & Environmental**

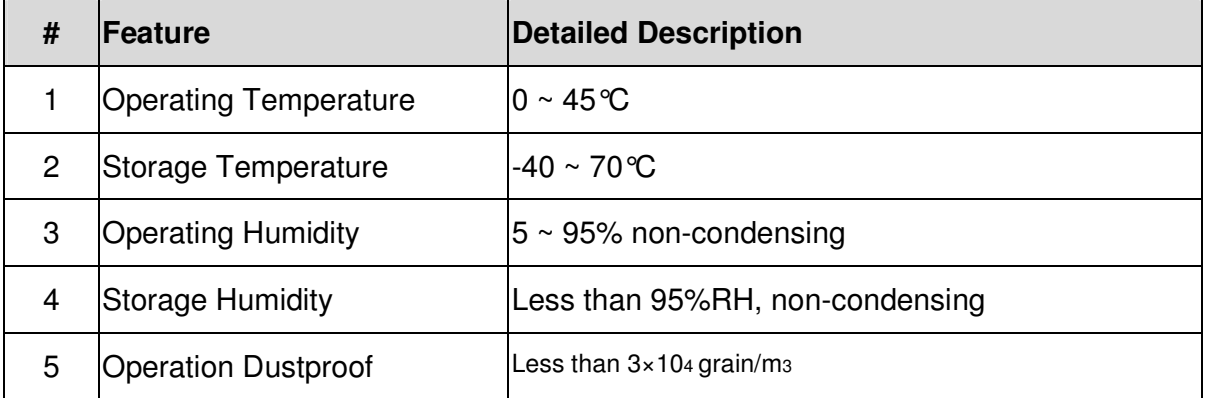

# **3.1 Telnet management**

ONU default IP is 192.168.1.1

Users can use UNI port of DPN304 to take local management. There are two ways such as Telnet and Web. This section describes Telnet method.

Username: admin

password: admin.

When you login the system, you can input command " "to show directory and below is our directory, which include system traffic loopback mac port counter timeout and so on.

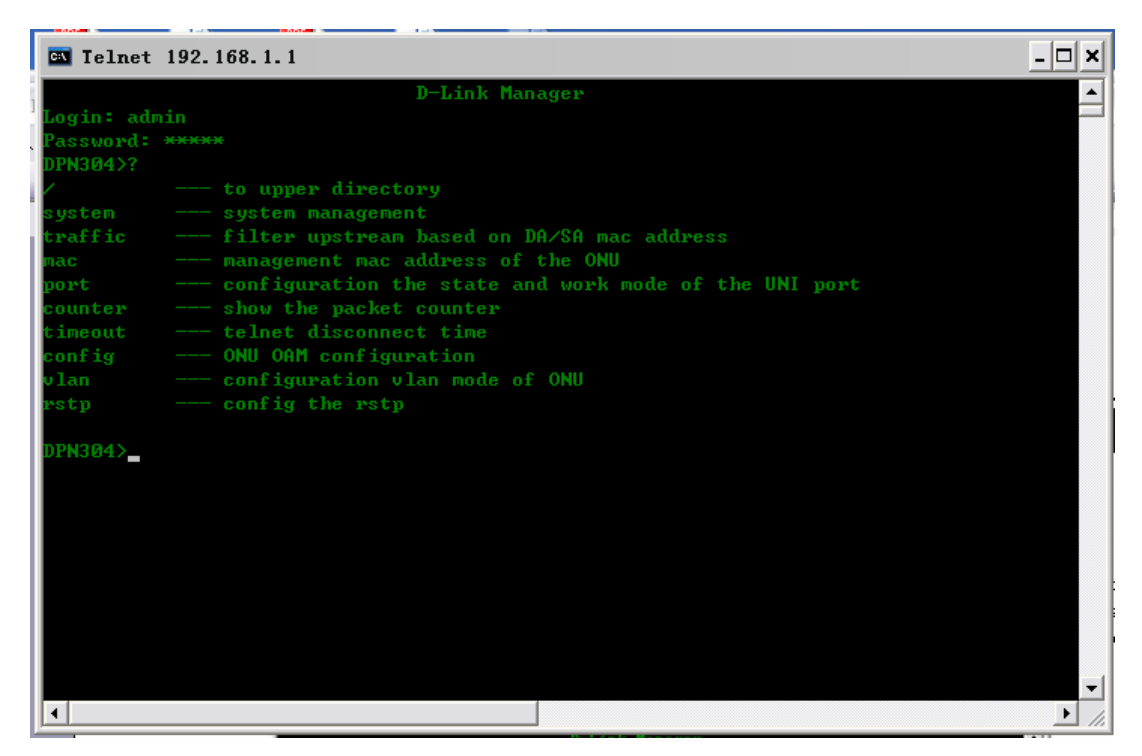

Diagram 3-1 Telnet

Enter "/", to return to the higher level directory.

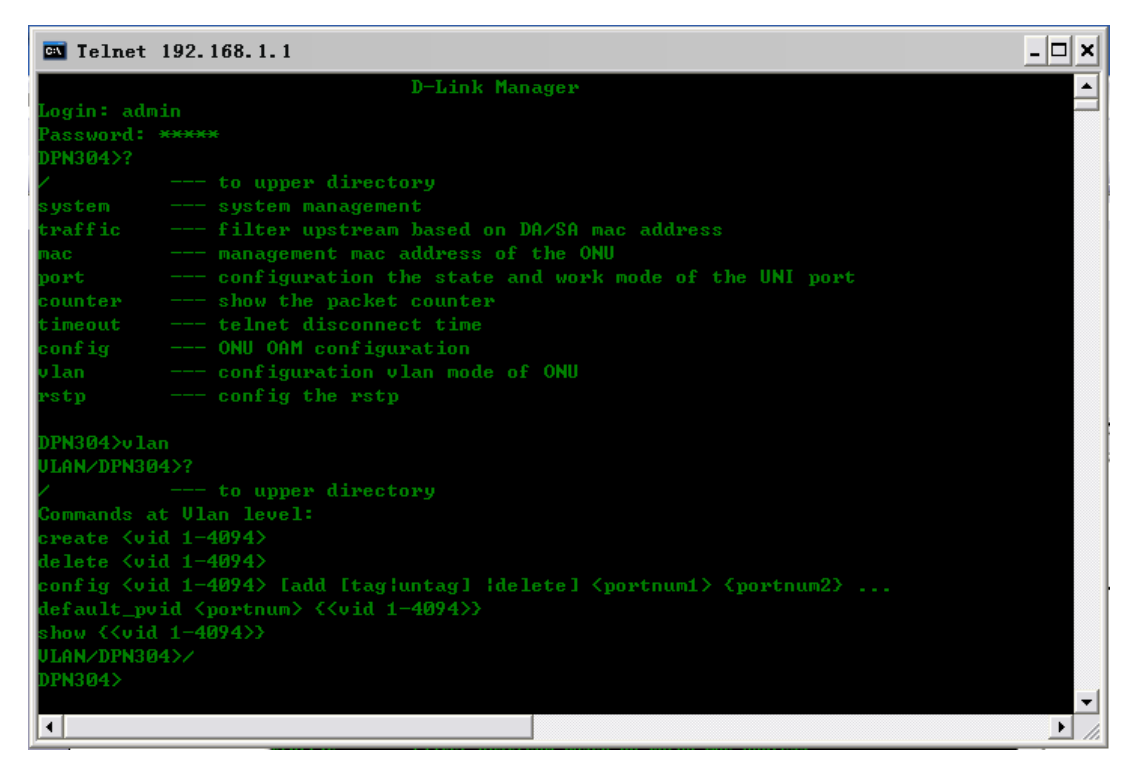

Diagram 3-2 Return to the higher level directory

# **3.2 SYSTEM COMMANDS LIST**

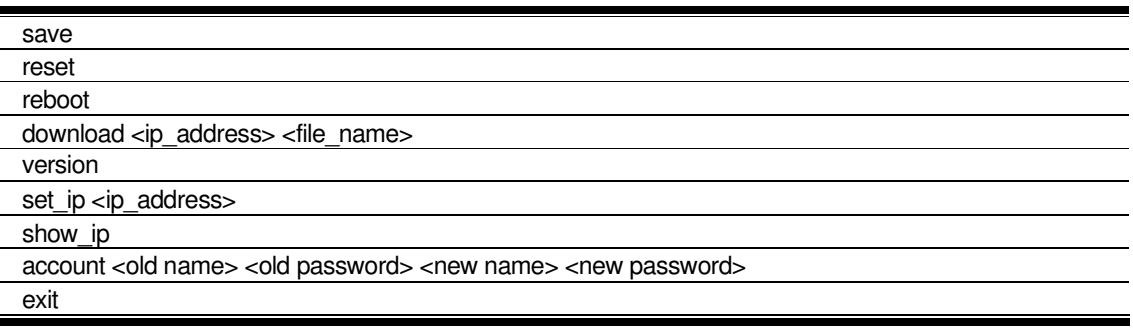

### **3.2.1 save**

#### **Purpose**

Use to save configuration to FLASH.

#### **Format**

save

#### **Description**

The save command is used to save configuration to FLASH.

#### **Parameter**

None

#### **Restrictions**

None.

#### **Example**

To save configuration to FLASH:

**System/DPN304 >save Save success System/DPN304 >**

# **3.2.2 reset**

#### **Purpose**

Use to reset configuration to factory setting.

#### **Format**

reset

#### **Description**

This command is used to reset configuration to factory setting.

#### **Parameter**

None

#### **Restrictions**

None.

#### **Example**

To reset configuration:

**System/DPN304>reset Success, Reboot!!** 

## **3.2.3 reboot**

#### **Purpose**

Use to restart the ONU.

#### **Format**

reboot

#### **Description**

The reboot command is used to restart ONU.

#### **Parameter**

None

#### **Restrictions**

None.

#### **Example**

None

# **3.2.4 download**

#### **Purpose**

Use to download and install new firmware file from a TFTP server.

#### **Format**

download <ip\_address> <file\_name>

#### **Description**

This command is used to download a new firmware file from a TFTP server.

#### **Parameter**

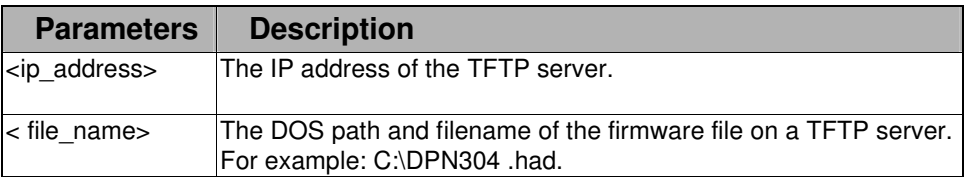

#### **Restrictions**

None.

#### **Example**

To download a new firmware from the TFTP server:

```
 
System/DPN304 >download 192.168.1.254 d31.had 
Now downloading the file,please wait... 
System/DPN304 > 
Download file to Ram .......... OK!<br>Confirm the file with the confirm
Confirm the file .......... OK!<br>Write file to FlashROM ......... OK!
Write file to FlashROM .........
System/DPN304 >
```
# **3.2.5 version**

#### **Purpose**

Use to display the software version of ONU.

#### **Format**

version

#### **Description**

This command is used to display the version of ONU.

#### **Parameter**

None

#### **Restrictions**

None.

#### **Example**

To display the version:

**System/DPN304 >version** 

### **3.2.6 set\_ip**

#### **Purpose**

Use to configure the system IP interface of ONU.

#### **Format**

set\_ip <ip\_address>

#### **Description**

This command is used to configure system IP interface.

#### **Parameter**

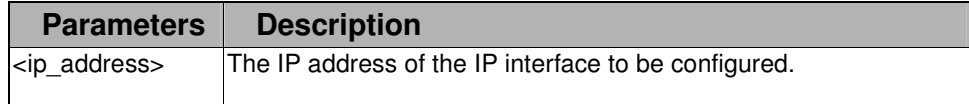

#### **Restrictions**

None.

#### **Example**

To configure the IP of ONU.

**System/DPN304 >set\_ip 192.168.1.1 Success, new ip will take effect after save and reboot. System/DPN304 >**

# **3.2.7 show\_ip**

#### **Purpose**

Use to display the system IP interface of ONU.

#### **Format**

show\_ip

#### **Description**

This command is display the system IP interface.

#### **Parameter**

None

#### **Restrictions**

None.

#### **Example**

**System/DPN304 >show\_ip ONU ip address: 192.168.1.1 System/DPN304 >**

### **3.2.8 account**

#### **Purpose**

Use to configure user accounts.

#### **Format**

account <old name> <old password> <new name> <new password>

#### **Description**

This command use to configure the user account.

#### **Parameter**

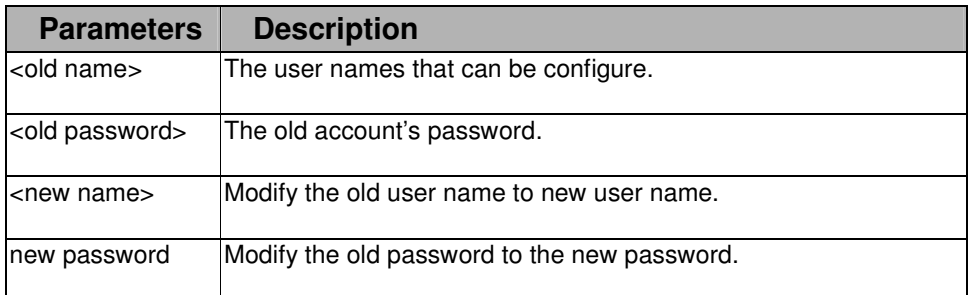

#### **Restrictions**

None.

#### **Example**

To set the account of the ONU:

**System/DPN304 >account admin admin admin\_2 123456** 

### **3.2.9 exit**

#### **Purpose**

Use to log out a user from the Telnet connection.

#### **Format**

exit

#### **Description**

This command use to log out a user from the Telnet connection.

#### **Parameter**

None

None.

#### **Example**

None

# **3.3 TRAFFIC FILTER COMMANDS LIST**

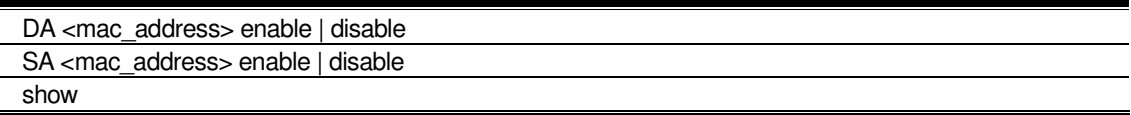

# **3.3.1 DA**

#### **Purpose**

Use to configure service filtering.

#### **Format**

DA <mac\_address> enable | disable

#### **Description**

This command use to configure service filtering.

#### **Parameter**

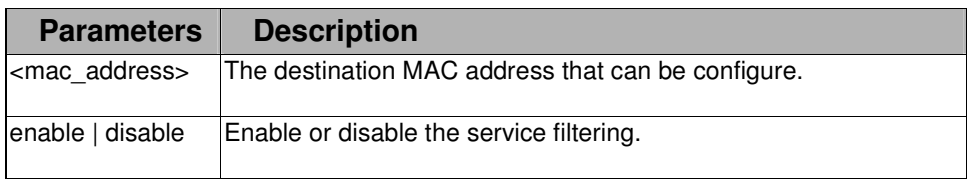

#### **Restrictions**

None.

#### **Example**

To set the service filtering of the ONU:

```
Traffic/DPN304 >DA 00-00-01-02-03-04 enable 
Success 
Traffic/DPN304 >
```
# **3.3.2 SA**

#### **Purpose**

Use to configure service filtering.

#### **Format**

#### SA <mac\_address> enable | disable

#### **Description**

This command use to configure service filtering.

#### **Parameter**

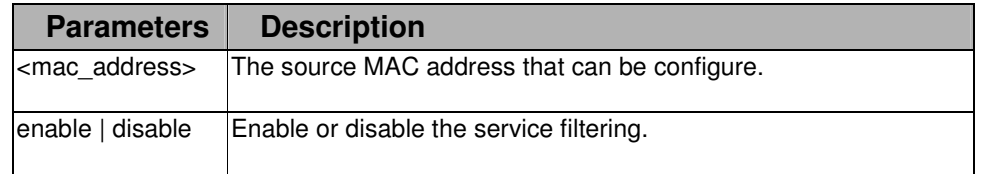

#### **Restrictions**

None.

#### **Example**

To set the service filtering of the ONU:

**Traffic/DPN304 >SA 00-00-01-02-03-05 enable Success Traffic/DPN304 >** 

### **3.3.3 show**

#### **Purpose**

Use to display the configuration of service filtering.

#### **Format**

show

#### **Description**

This command use to display the configuration of service filtering.

#### **Parameter**

None

#### **Restrictions**

None.

#### **Example**

To display the service filtering of the ONU:

**Traffic/DPN304 >show DA : 32-12-45-45-45-45 00-00-01-02-03-04** 

**SA : 00-00-01-02-03-05** 

**Traffic/DPN304 >** 

# **3.4 MAC COMMANDS LIST**

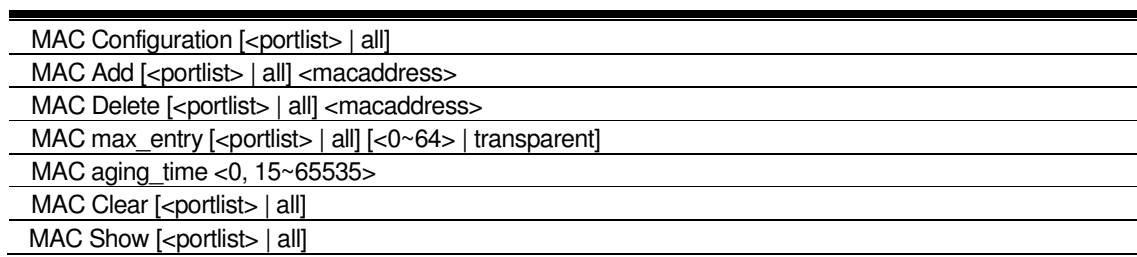

# **3.4.1 MAC Configuration**

#### **Purpose**

Use to display the MAC configuration.

#### **Format**

MAC Configuration [<portlist> | all]

#### **Description**

This command use to display the MAC configuration.

#### **Parameter**

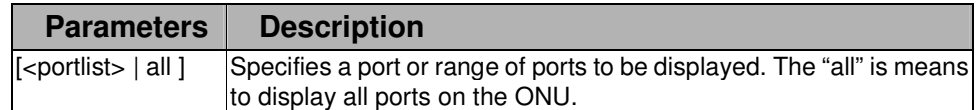

#### **Restrictions**

None.

#### **Example**

To display the MAC configuration of the ONU:

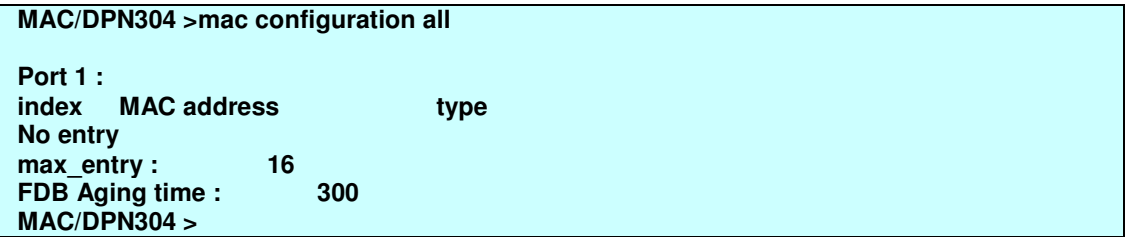

# **3.4.2 MAC Add**

#### **Purpose**

Use to add the MAC to FDB.

#### **Format**

MAC Add [<portlist> | all] <macaddress>

#### **Description**

This command use to add the MAC to FDB.

#### **Parameter**

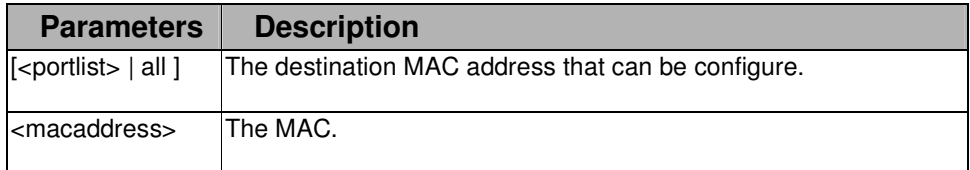

#### **Restrictions**

None.

#### **Example**

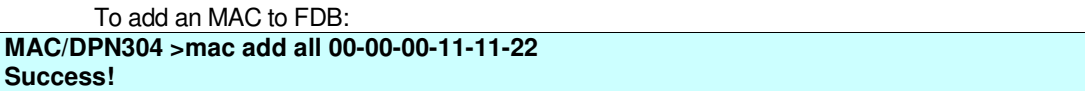

### **3.4.3 MAC Delete**

#### **Purpose**

Use to delete the MAC from FDB.

#### **Format**

MAC Delete [<portlist> | all] <macaddress>

#### **Description**

This command use to delete the MAC from FDB.

#### **Parameter**

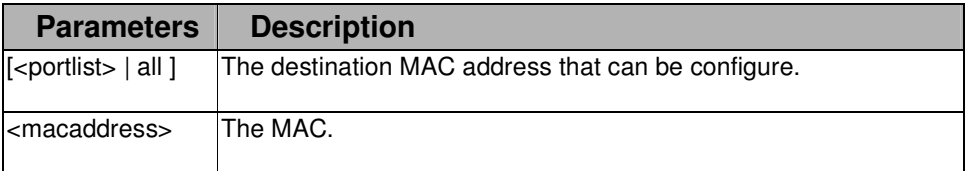

#### **Restrictions**

None.

#### **Example**

To delete the MAC from FDB:

**MAC/DPN304 >mac delete all 00-00-00-11-11-22** 

# **3.4.4 MAC max\_entry**

**Purpose** 

Use to display and configure the max entry of FED.

#### **Format**

MAC max entry [<portlist> | all] [<0~64> | transparent]

#### **Description**

This command use to test loop back.

#### **Parameter**

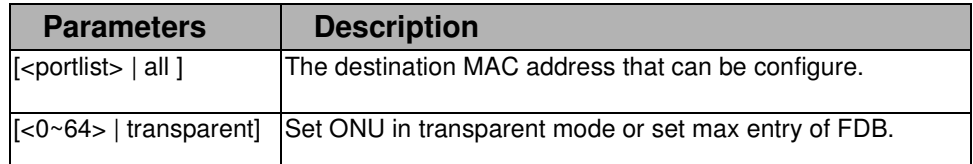

#### **Restrictions**

None.

#### **Example**

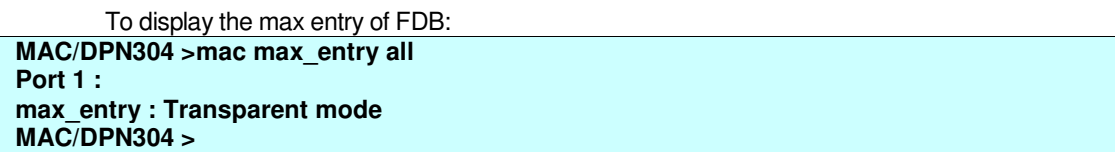

To display the max entry of FDB:

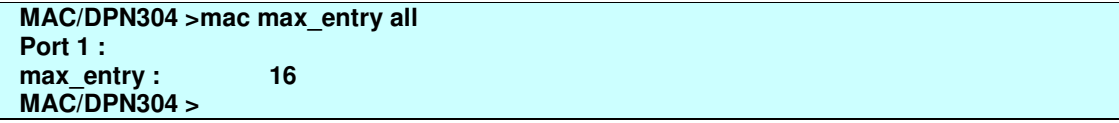

To set the max entry of FDB:

**MAC/DPN304 >mac max\_entry all 16** 

# **3.4.5 MAC aging\_time**

#### **Purpose**

Use to set the aging time of FDB.

#### **Format**

MAC aging\_time <0, 15~65535>

#### **Description**

This command use to set the aging time of FDB.

#### **Parameter**

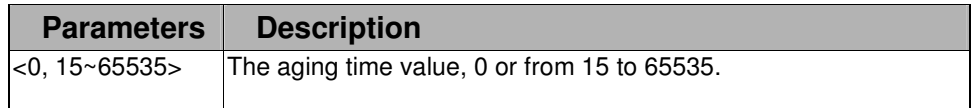

None.

#### **Example**

To set the aging time of FDB:

**MAC/DPN304 >mac aging\_time 15** 

# **3.4.6 MAC Clear**

#### **Purpose**

Use to clear FDB.

#### **Format**

MAC Clear [<portlist> | all]

#### **Description**

This command use to clear FDB.

#### **Parameter**

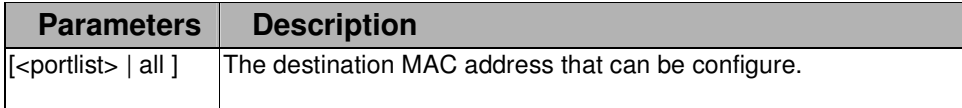

#### **Restrictions**

None.

#### **Example**

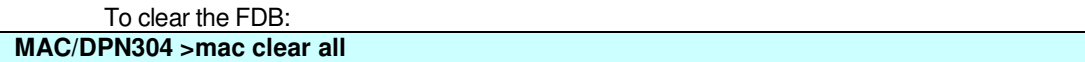

### **3.4.7 MAC Show**

#### **Purpose**

Use to display the FDB entry and max entry of FDB.

#### **Format**

MAC Show [<portlist> | all]

#### **Description**

This command use to display FDB entry and max entry of FDB.

#### **Parameter**

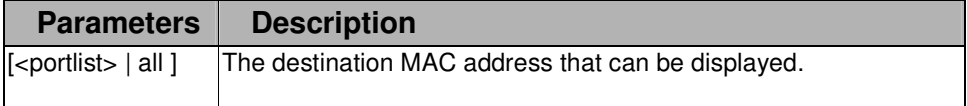

#### **Restrictions**

None.

#### **Example**

To display the FDB:

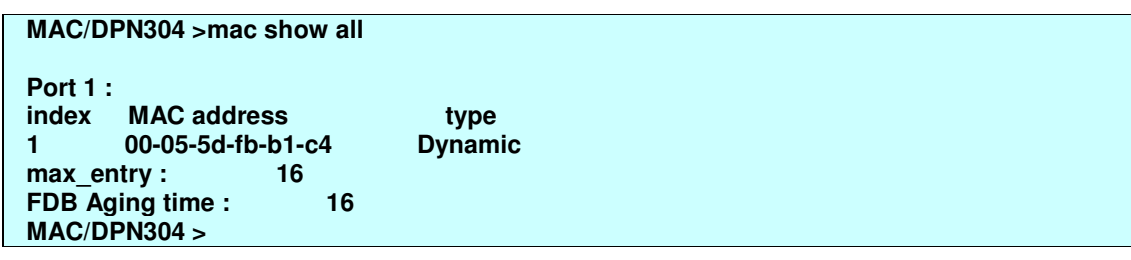

# **3.5 PORT COMMANDS LIST**

state [<portlist> | all] [enable | disable] speed [<portlist> | all] [10hdx | 10fdx | 100hdx | 100fdx | 1000fdx | auto ] flow control [<portlist> | all ] [enable | disable] show [<portlist> | all]

# **3.5.1 state**

#### **Purpose**

Use to set the state of UNI port.

#### **Format**

state [<portlist> | all] [enable | disable]

#### **Description**

This command use to set the state of UNI port.

#### **Parameter**

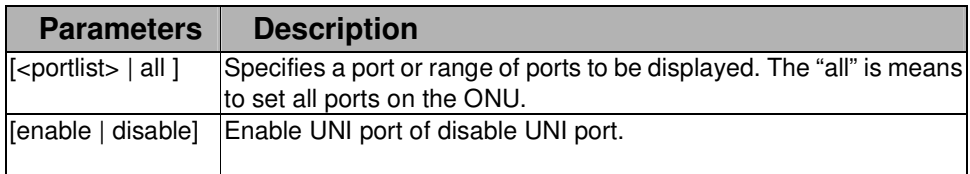

#### **Restrictions**

None.

#### **Example**

To enable the UNI port:

**port/DPN304 >state all enable Success port/DPN304 >** 

## **3.5.2 speed**

#### **Purpose**

Use to set the speed of UNI port.

#### **Format**

speed [<portlist> | all] [10hdx | 10fdx | 100hdx | 100fdx | 1000fdx | auto ]

#### **Description**

This command use to set speed of UNI port.

#### **Parameter**

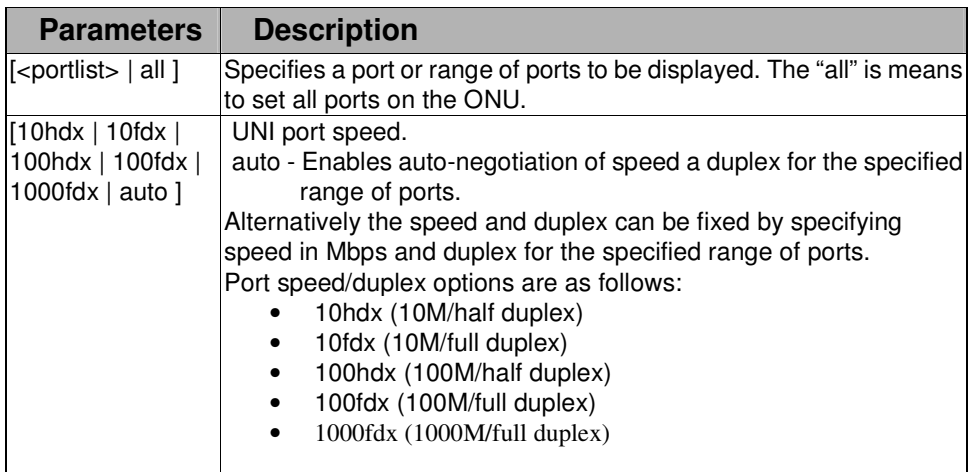

#### **Restrictions**

None.

#### **Example**

To set port speed:

**port/DPN304 >speed all auto** 

## **3.5.3 flow control**

#### **Purpose**

Use to enable or disable the flow control.

#### **Format**

flow control [<portlist> | all ] [enable | disable]

#### **Description**

This command use to enable or disable the flow control.

#### **Parameter**

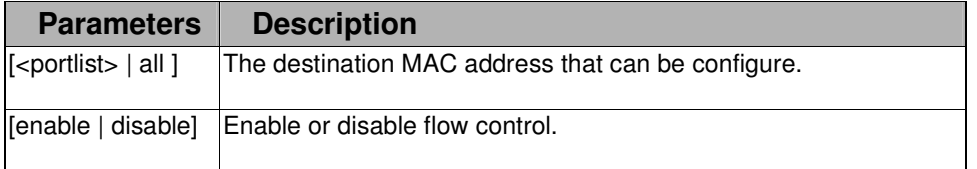

None.

#### **Example**

To enable or disable the flow control: **port/DPN304 >flow control all enable** 

# **3.5.4 show**

#### **Purpose**

Use to display the port configuration.

#### **Format**

show [<portlist> | all]

#### **Description**

This command use to display the port configuration.

#### **Parameter**

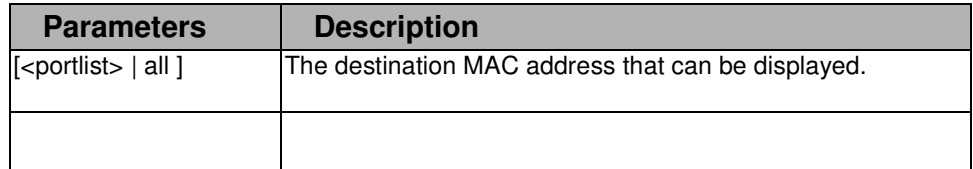

#### **Restrictions**

None.

#### **Example**

To display the port configuration:

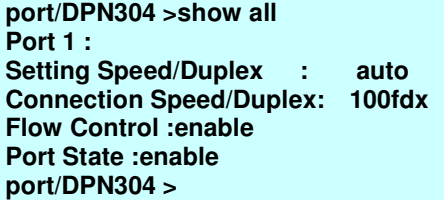

# **3.6 COUNTER COMMANDS LIST**

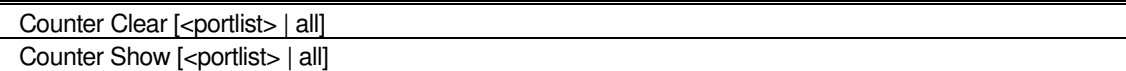

# **3.6.1 Counter Clear**

#### **Purpose**

Use to clear the counter of ONU.

#### **Format**

Counter Clear [<portlist> | all]

#### **Description**

This command use to clear the counter.

#### **Parameter**

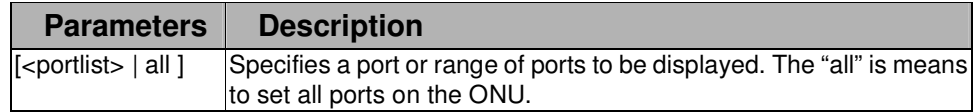

#### **Restrictions**

None.

#### **Example**

To clear the counter:

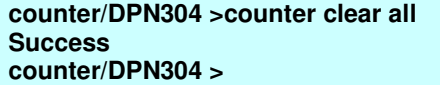

# **3.6.2 Counter Show**

#### **Purpose**

Use to display the counter.

#### **Format**

Counter Show [<portlist> | all]

#### **Description**

This command use to display the counter.

#### **Parameter**

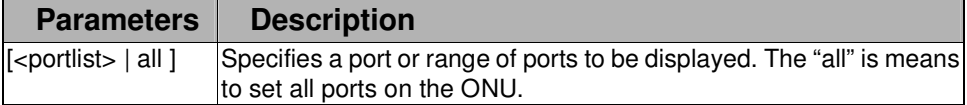

None.

#### **Example**

To display the counter:

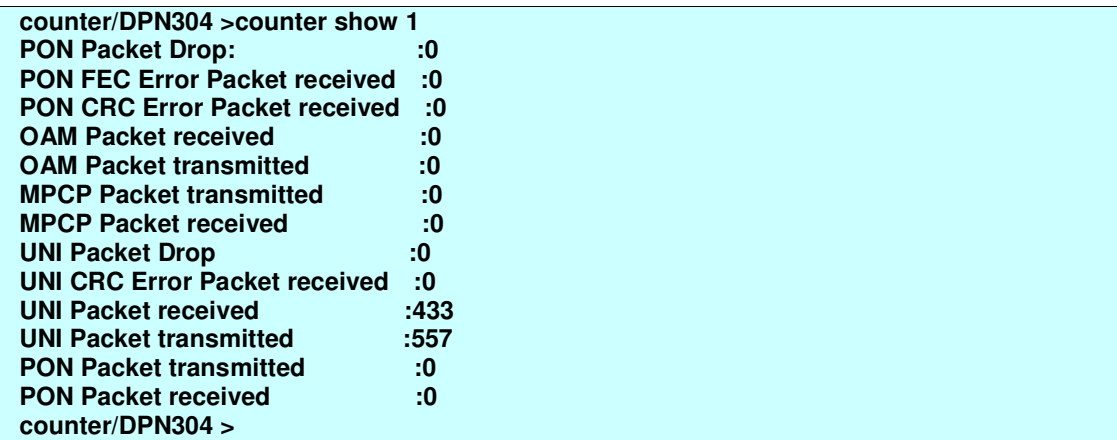

# **3.7 TIMEOUT COMMANDS LIST**

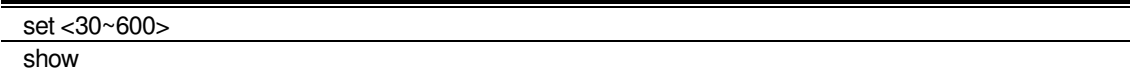

# **3.7.1 set**

#### **Purpose**

Use to set the Telnet timeout.

#### **Format**

set <30~600>

#### **Description**

This command use to set the Telnet timeout.

#### **Parameter**

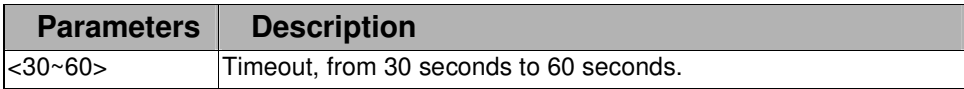

#### **Restrictions**

None.

#### **Example**

To set Telnet timeout:

### **3.7.2 show**

#### **Purpose**

Use to display the Telnet timeout value.

**Format** 

show

#### **Description**

This command use to display the Telnet timeout.

#### **Parameter**

None

#### **Restrictions**

None.

#### **Example**

To display the Telnet timeout:

**timeout/DPN304 >show The time is: 600 seconds timeout/DPN304 >** 

# **3.8 VLAN COMMANDS LIST**

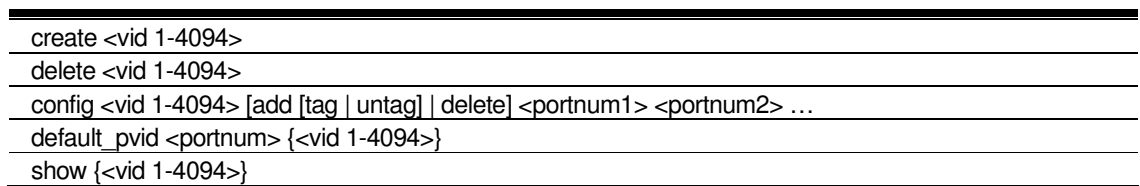

# **3.8.1 create**

#### **Purpose**

Use to create a VLAN.

#### **Format**

create <vid 1-4094>

#### **Description**

This command use to create a VLAN.

#### **Parameter**

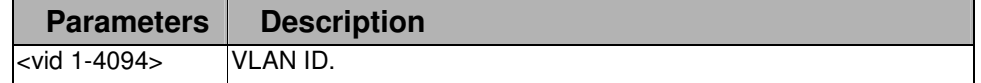

#### **Restrictions**

None.

#### **Example**

To create a VLAN with VID 2:

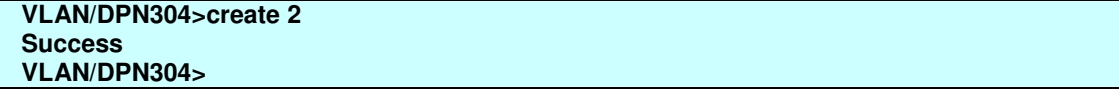

# **3.8.2 delete**

#### **Purpose**

Use to delete the VLAN by VID.

#### **Format**

delete

#### **Description**

This command use to delete the VLAN.

#### **Parameter**

None

#### **Restrictions**

None.

#### **Example**

To delete VLAN with VID 2:

**VLAN/DPN304>delete 2 Success VLAN/DPN304>** 

# **3.8.3 config**

#### **Purpose**

Use to configure the VLAN.

#### **Format**

config <vid 1-4094> [add [tag | untag] | delete] <portnum1> <portnum2> ...

#### **Description**

This command use to configure the VLAN.

#### **Parameter**

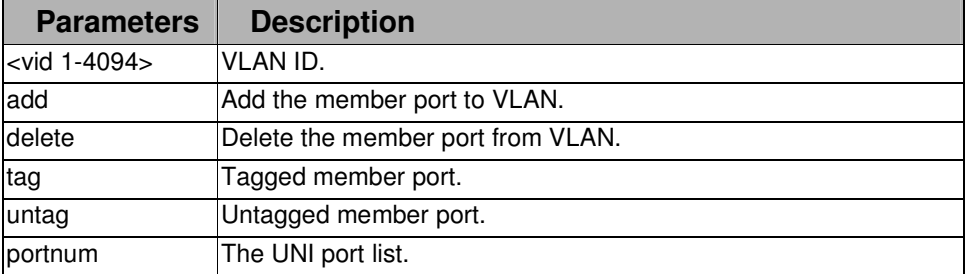

None.

#### **Example**

To configure the VLAN:

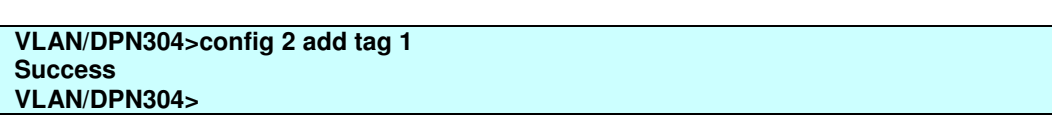

### **3.8.4 default\_pvid**

#### **Purpose**

Use to configure or display the PVID.

#### **Format**

default\_pvid <portnum>  $\{$ <vid 1-4094> $\}$ 

#### **Description**

This command use to configure or display the PVID.

#### **Parameter**

None

#### **Restrictions**

None.

#### **Example**

To display the UNI port1's PVID:

#### **VLAN/DPN304>default\_pvid 1**

**default pvid:4095 VLAN/DPN304>** 

To configure the UNI port1's PVID:

**VLAN/DPN304>default\_pvid 1 1 Success VLAN/DPN304>** 

# **3.8.5 show**

#### **Purpose**

Use to display the VLAN configuration.

#### **Format**

show {<vid 1-4094>}

#### **Description**

This command use to display the VLAN configuration.

#### **Parameter**

None

#### **Restrictions**

None.

#### **Example**

To display the VLAN configuration:

### **VLAN/DPN304>show**

VID :2<br>**Member ports** :1, **Member ports Untagged ports :<br>Tagged ports :1, Tagged ports** 

**VLAN/DPN304>** 

# **3.9 RSTP COMMANDS LIST**

state <enable/disable> show

### **3.9.1 state**

#### **Purpose**

Use to set the RSTP state.

#### **Format**

state <enable/disable>

#### **Description**

This command use to set the RSTP state.

#### **Parameter**

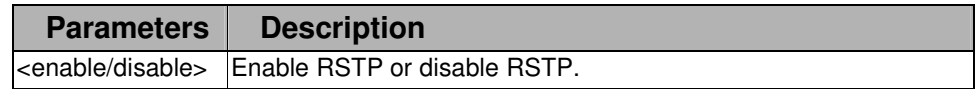

None.

#### **Example**

To enable RSTP:

**RSTP/DPN304>state enable** 

# **3.9.2 show**

#### **Purpose**

Use to display the RSTP status.

#### **Format**

show

#### **Description**

This command use to display the RSTP status.

#### **Parameter**

None

#### **Restrictions**

None.

#### **Example**

To display the RSTP status:

#### **RSTP/DPN304>show**

**RSTP is enabled. RSTP/DPN304>**